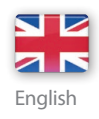

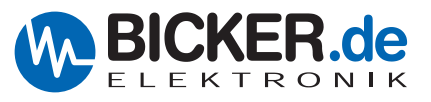

# **USER MANUAL**

# HNSP9-520P-USB INDUSTRIAL PC POWER SUPPLY WITH UPS FUNCTION

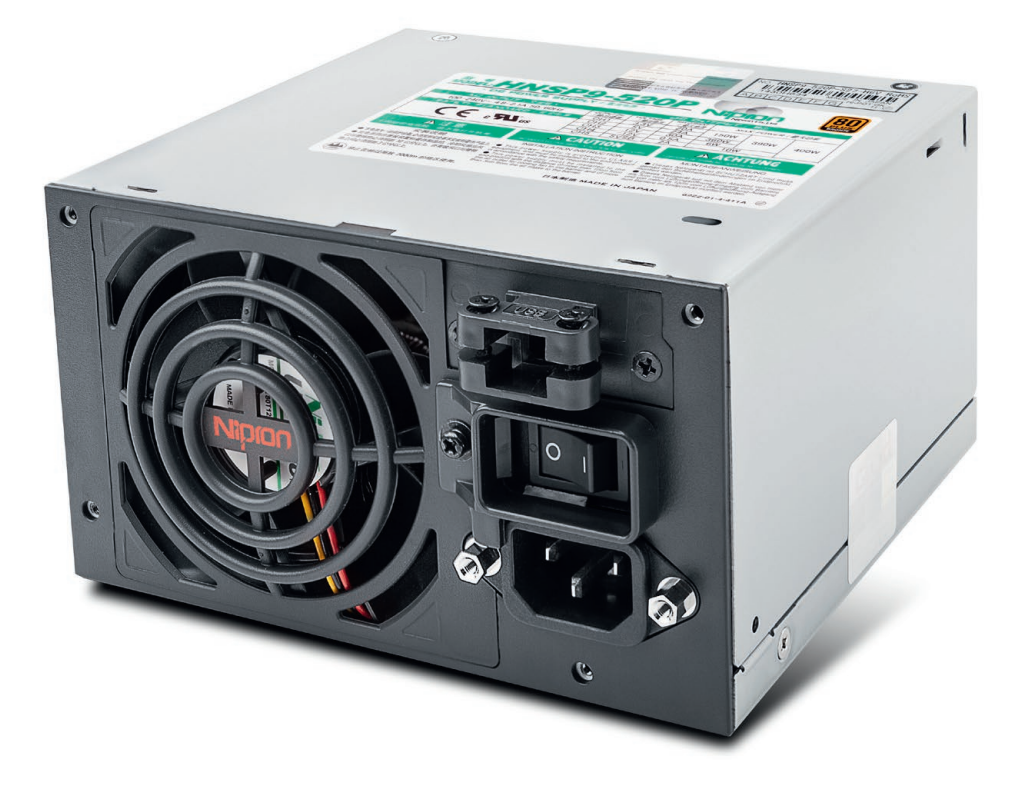

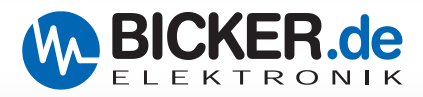

## **Legend of used symbols**

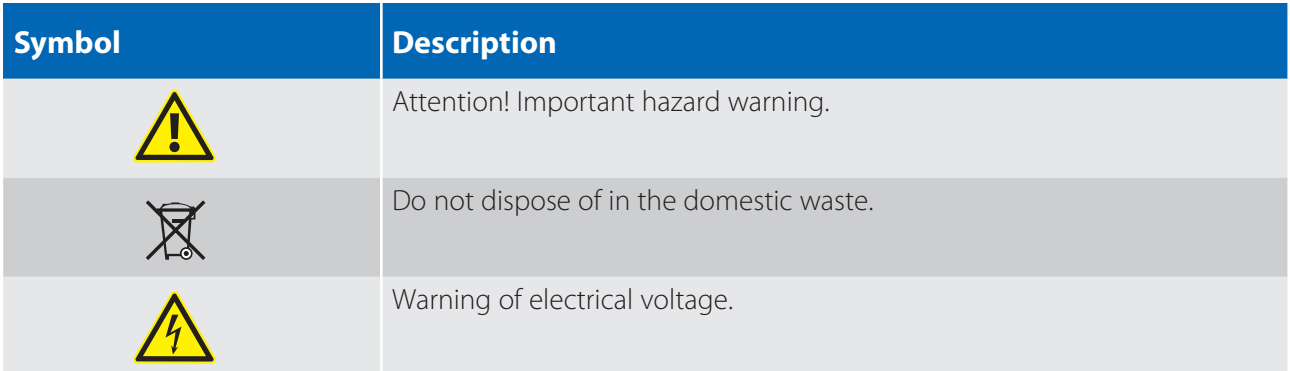

## **Revision Directory**

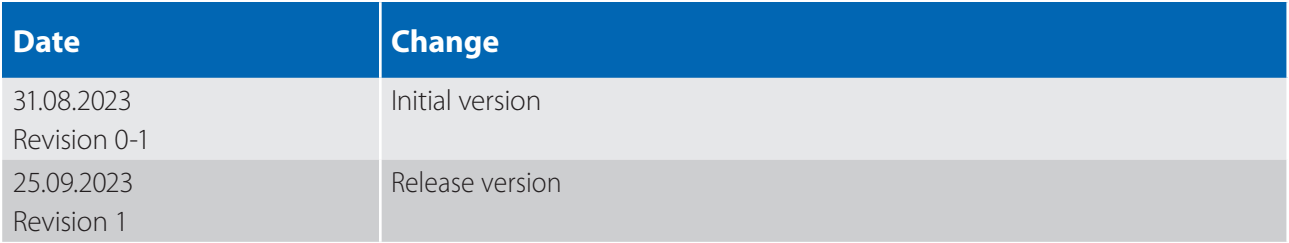

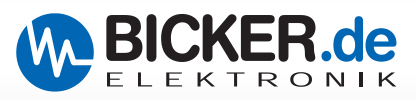

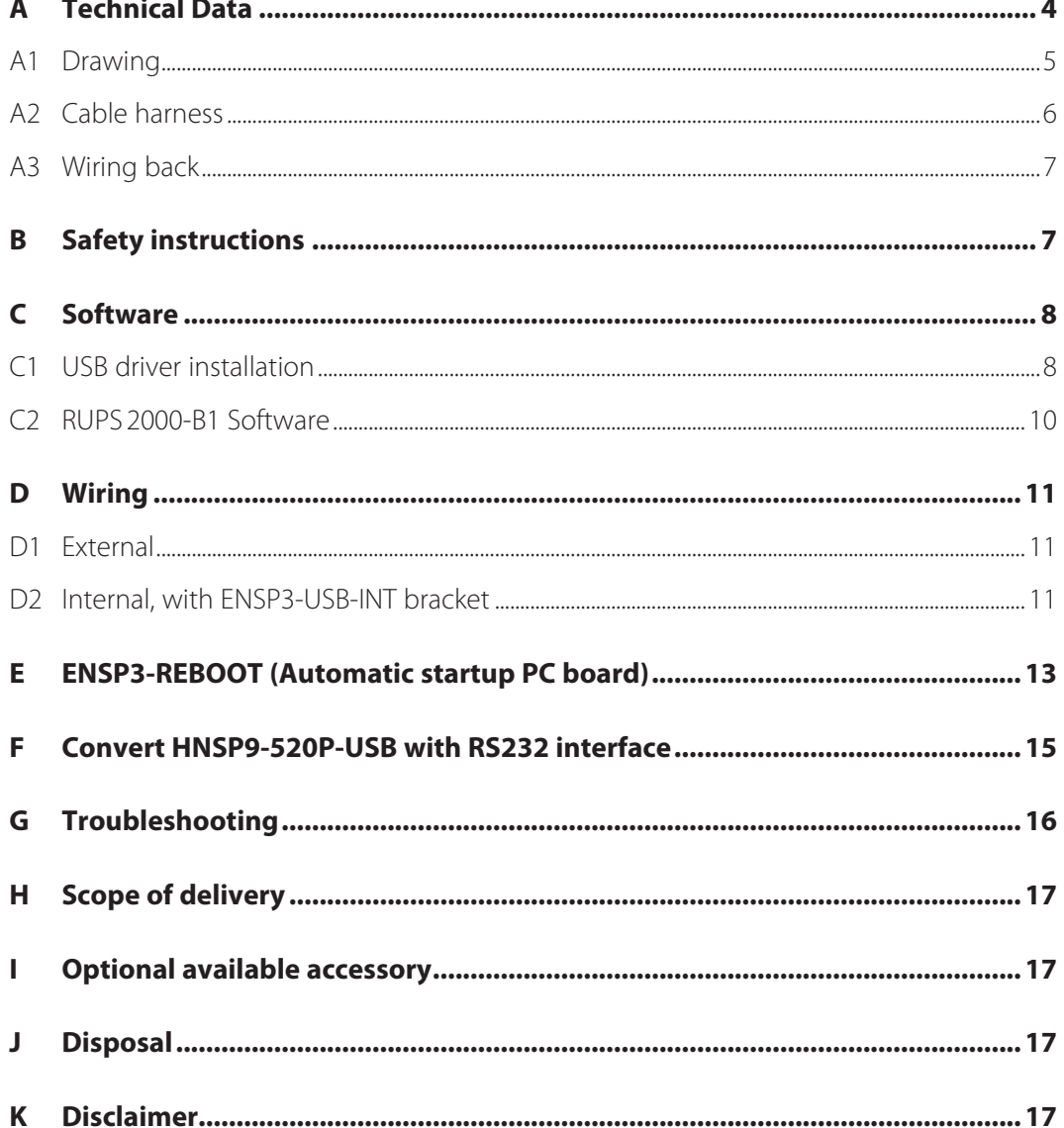

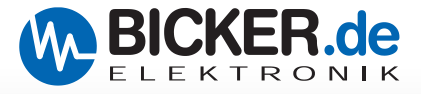

#### **A Technical Data**

## **HNSP9-520P-USB**

400 Watt

- **Temperature range 0…+60°C**
- **USB interface**
- **UPS PC power supply for IPCs**
- **UPS Management Software optional available**

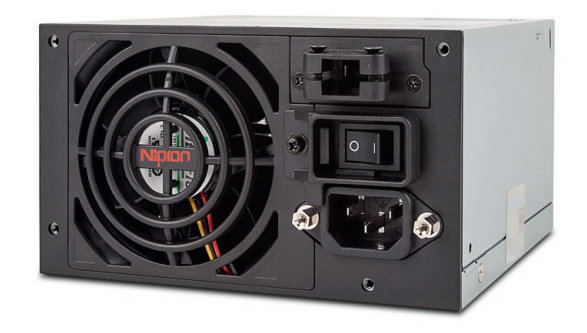

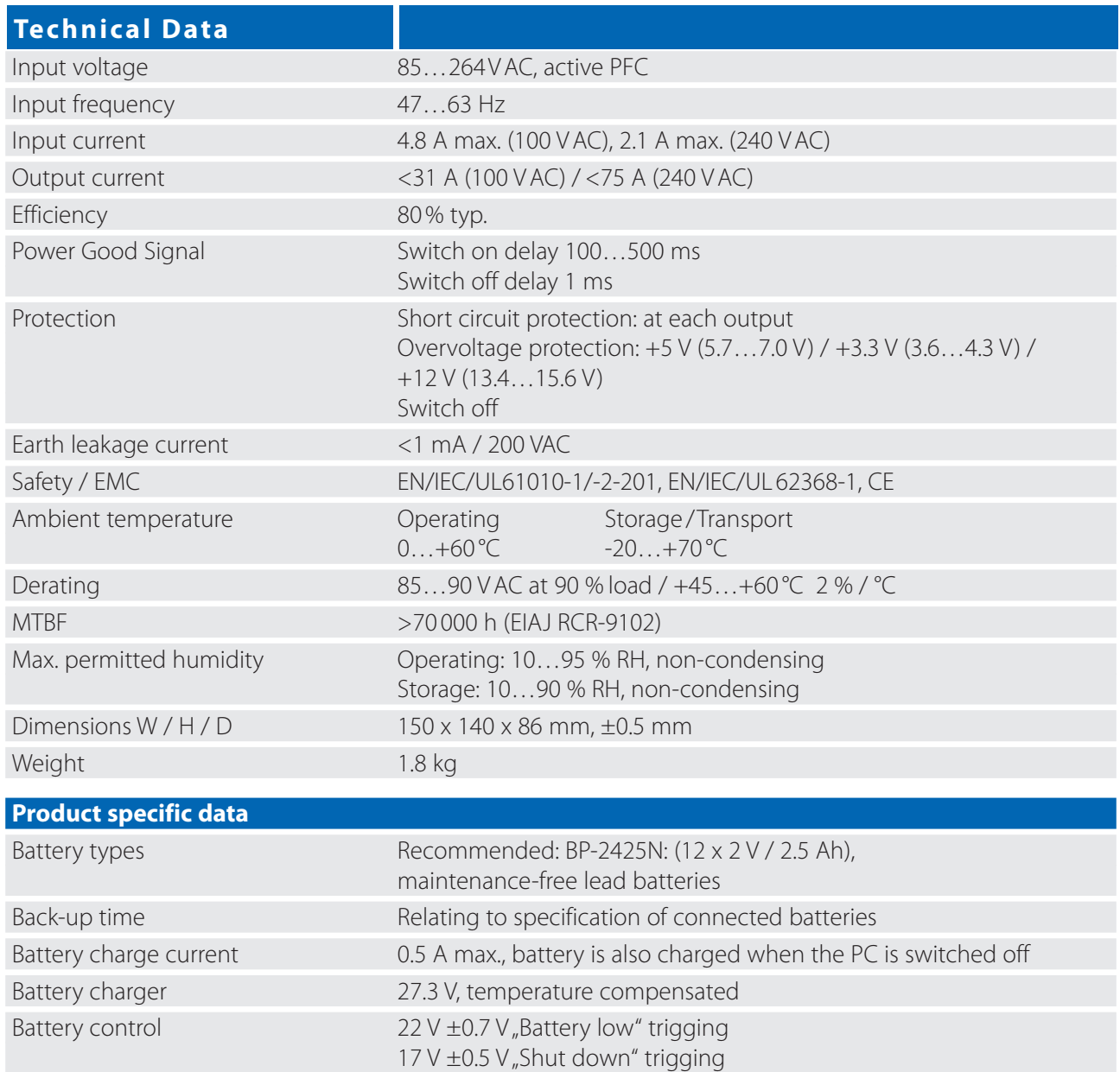

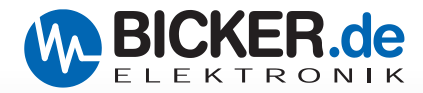

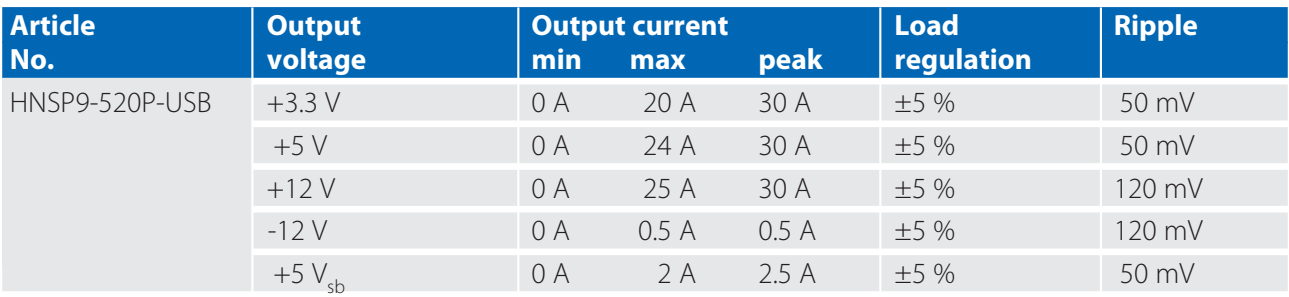

*Max. output on +3.3 V and +5 V combined must not exceed 150 W (200 W peak). Max output on +3.3 V, +5 V and 12 V combined must not exceed 390 W (507 W peak). Peak output can be 520 W for up to 5 seconds. Ripple and Noise was measured by a 20 MHz bandwidth limited oscilloscope with connected 47 µF electrolytic capacitor and 0.1 µF ceramic capacitor at each output. As a power component this PSU is for assembly purposes only and must not be operated in unassembled condition. The final assembly has to comply with the valid EMC and safety standards.*

### **A1 Drawing**

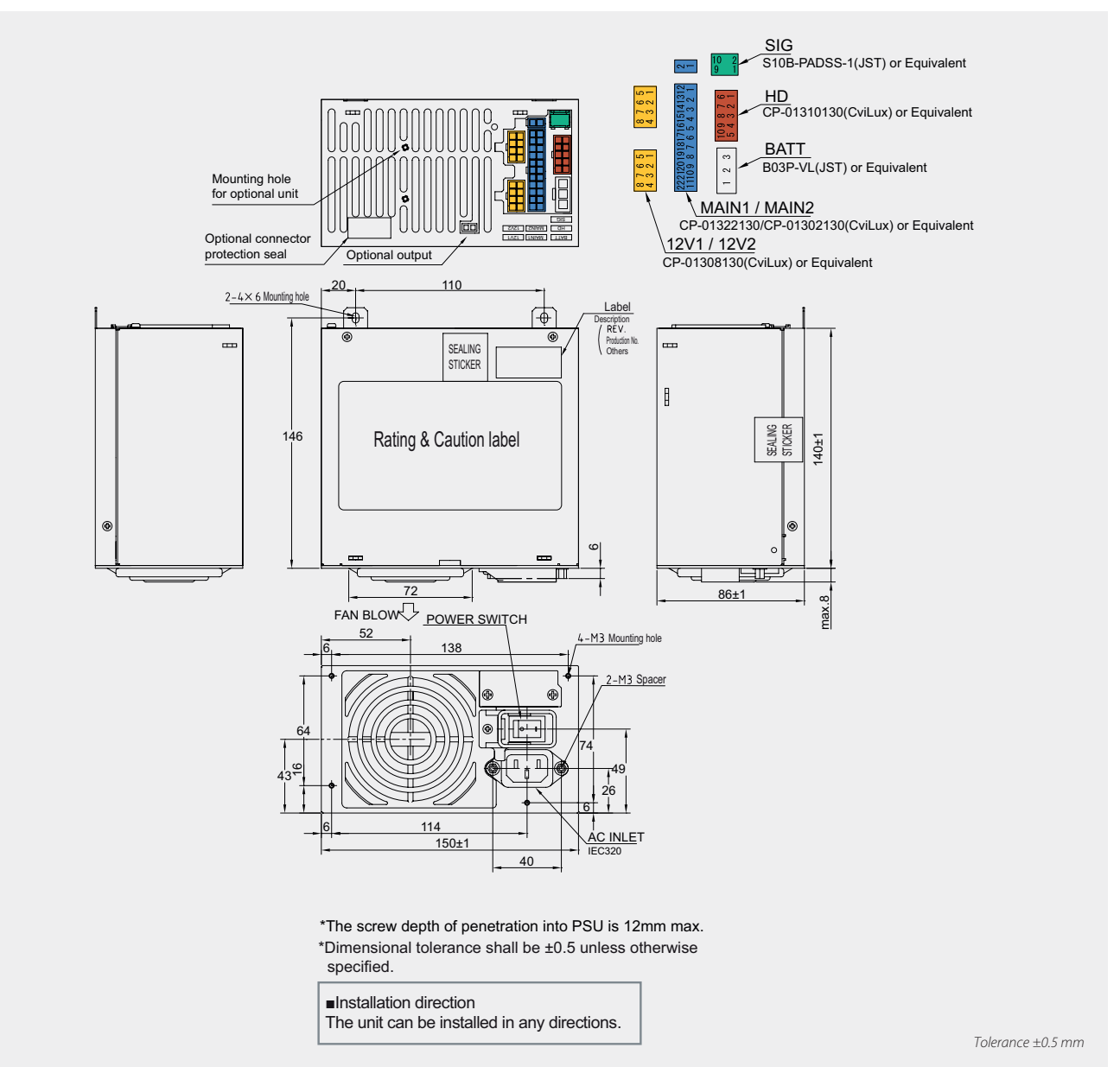

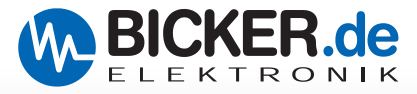

#### **A2 Cable harness**

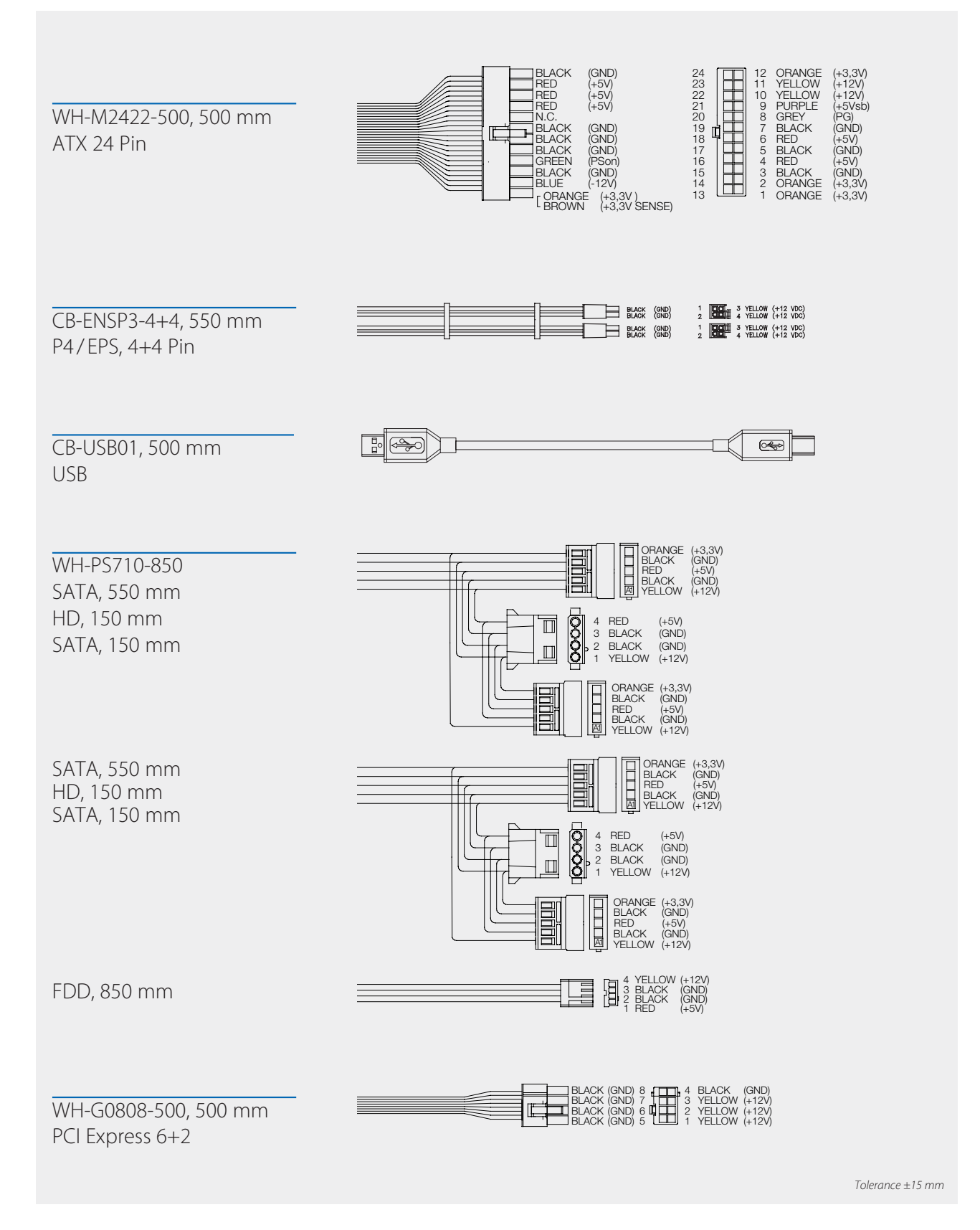

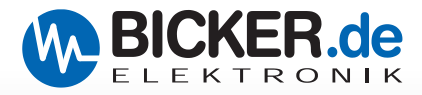

#### **A3 Wiring back**

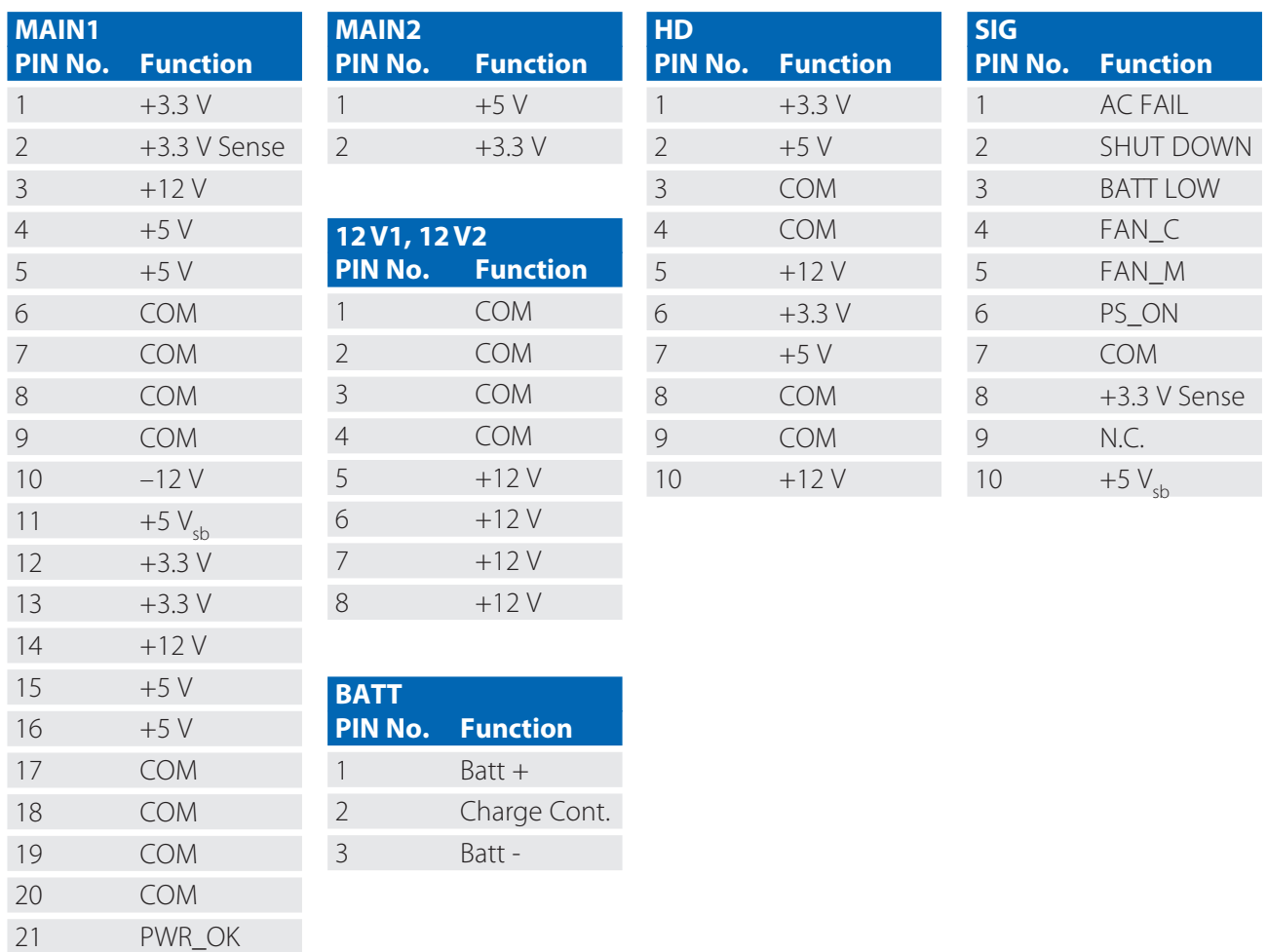

#### **B Safety instructions**

22 PS\_ON

#### **Caution, danger of electric shock and information on ESD!**

When working on the device, the battery plug and the mains plug must be pulled out. The power supply contains no user-serviceable parts. The battery pack may only be opened by a trained electrician. Danger of shortcircuit! Electrostatic discharge can damage computer components. Install the components in an ESD protected environment. If such a workspace is not available, please indicate antistatic wrist strap.

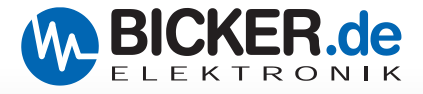

#### **C Software**

#### **C1 USB driver installation**

Please download the current driver from [www.bicker.de di](http://www.bicker.de)rectly at the product HNSP9-520P-USB or via the button below. The installation described below was carried out under Windows® 10 with the VCP driver from SILICON LABS, version 11.2.0.

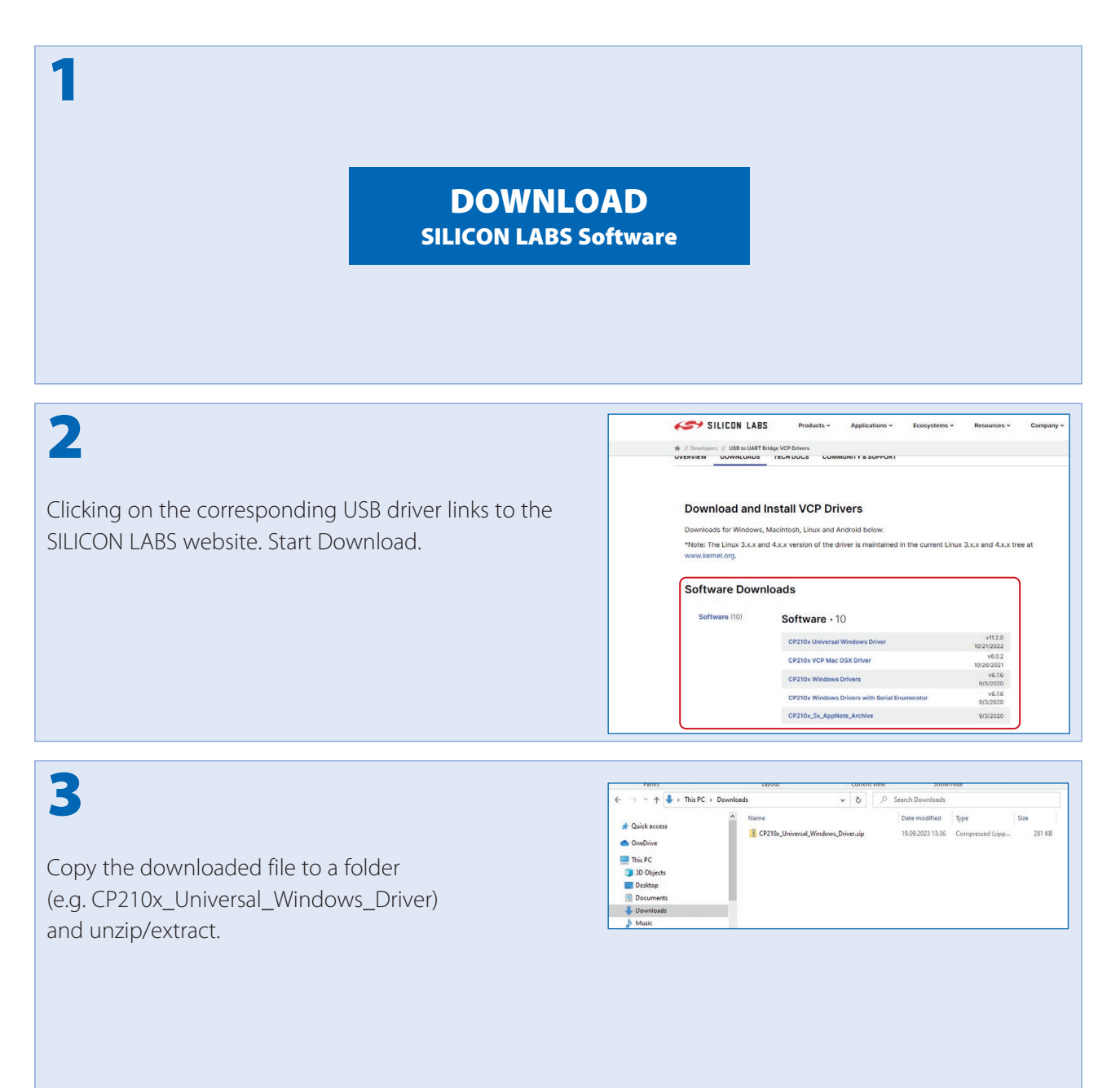

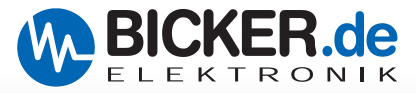

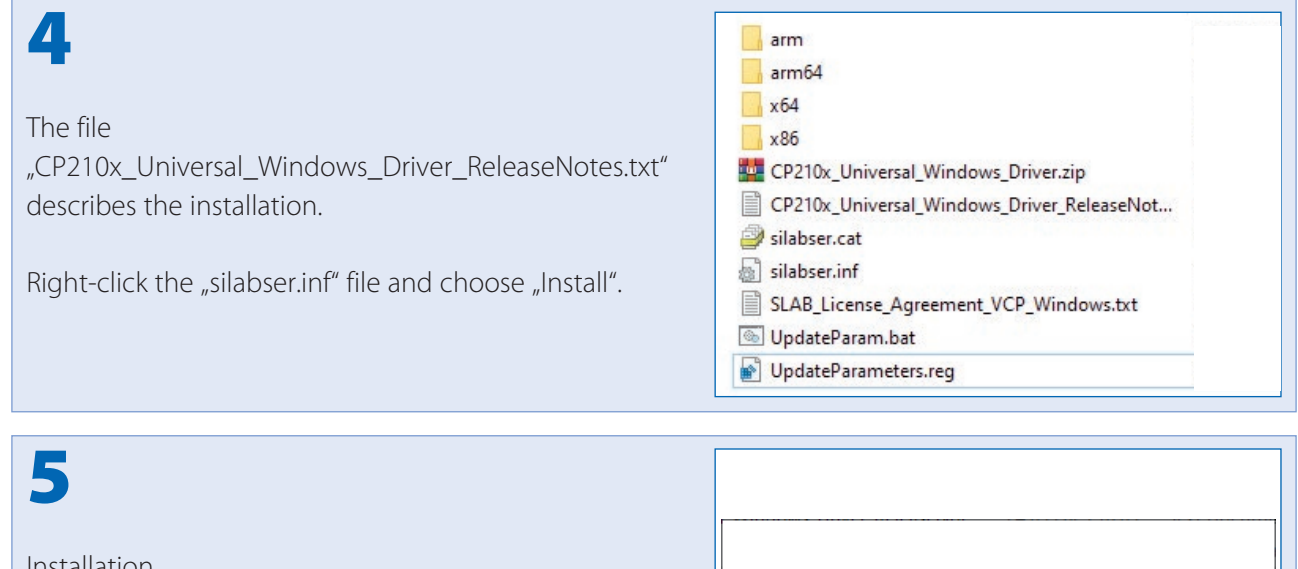

Installation When finished, press ok.

# The operation completed successfully. T.  $\overline{\overline{\text{OK}}}$

## 6

The COM 5 port is now active in the device manager under "Ports".

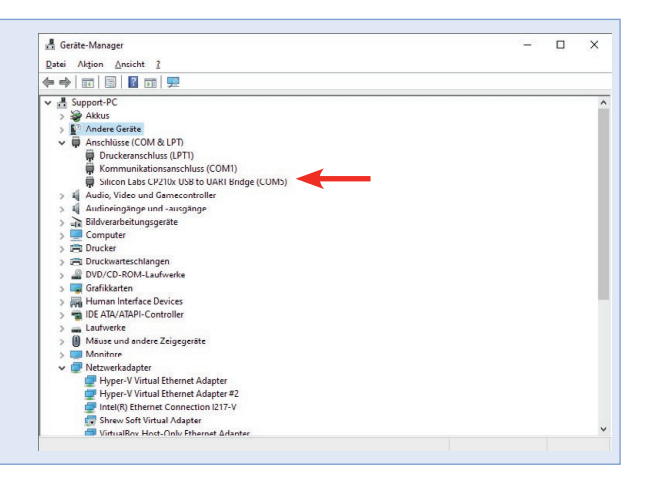

# 7

If you are using RUPS 2000, select COM port 5 under "Settings".

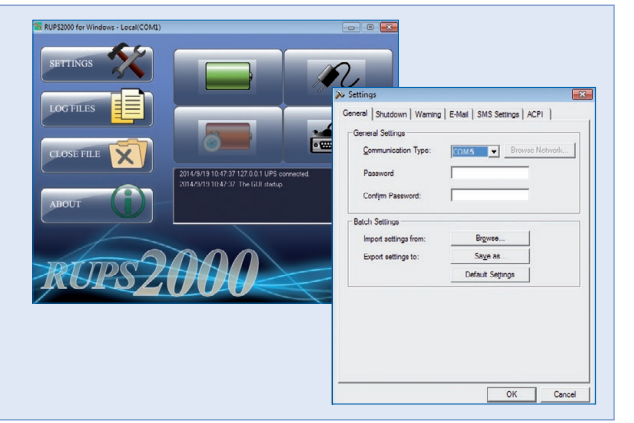

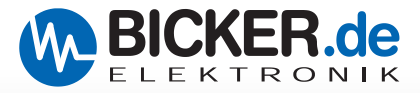

#### **C2 RUPS 2000-B1 Software**

A separate user manual was created to describe the software. This is available for download on our homepage [www.bicker.de un](http://www.bicker.de)der the heading "Service > Downloads" or via the button at the bottom right.

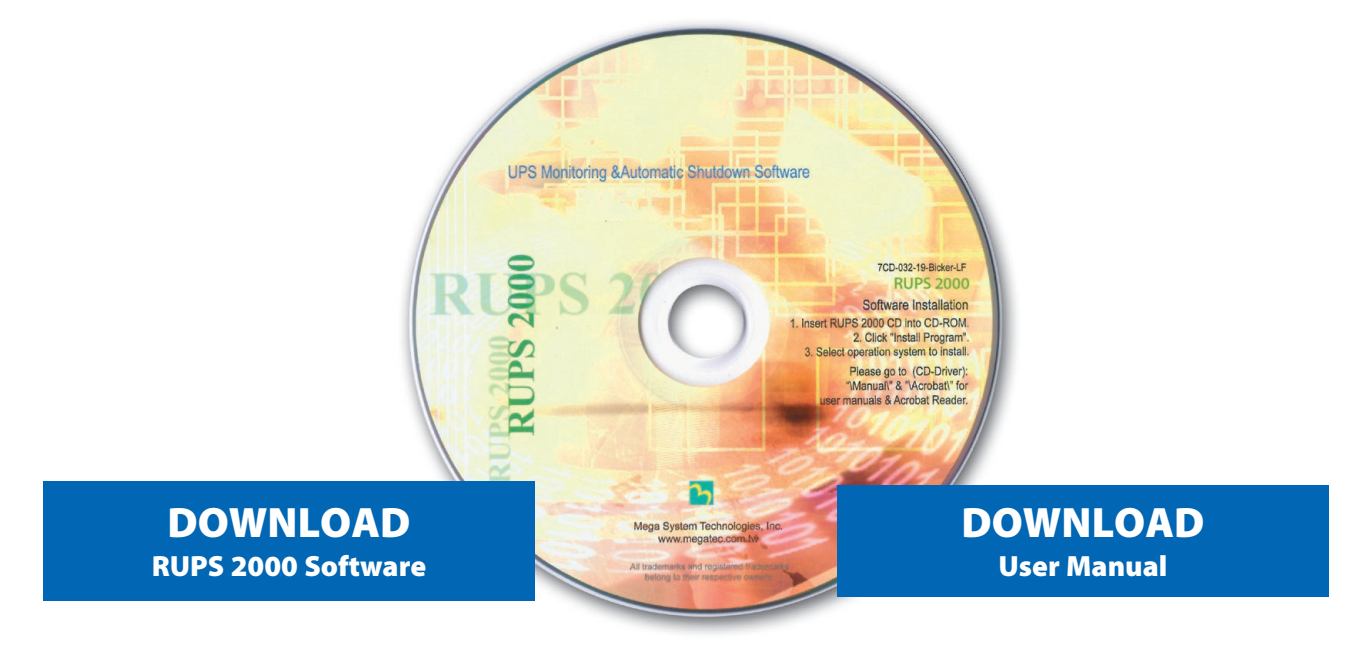

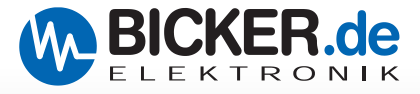

### **D Wiring**

#### **D1 External**

The power supply is connected to the mainboard on the back with a USB cable.

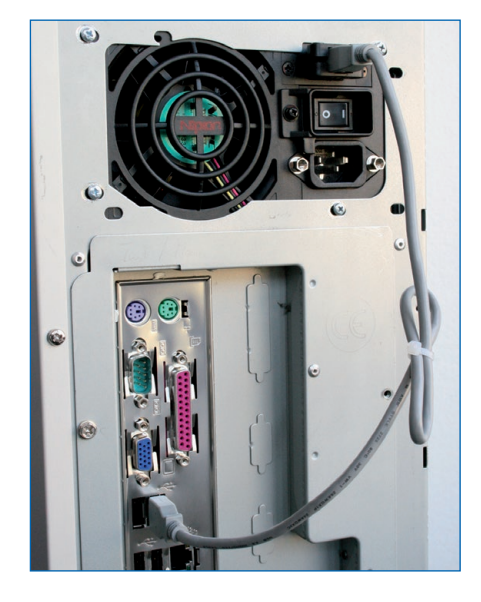

#### **D2 Internal, with ENSP3-USB-INT bracket**

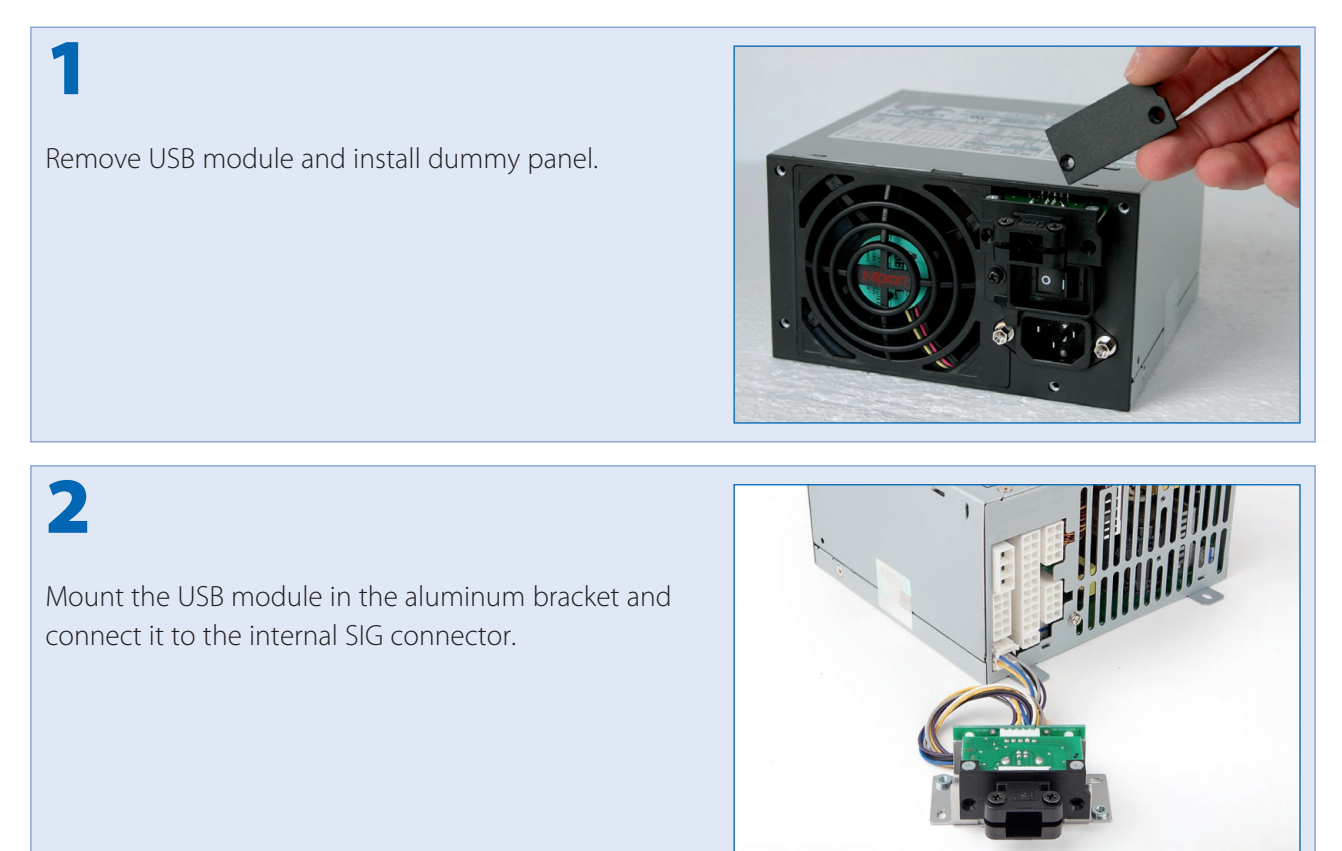

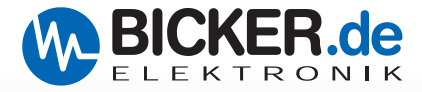

## 3

Assemble the aluminium bracket and install it in the PC housing. Connect the internal USB cable to the mainboard.

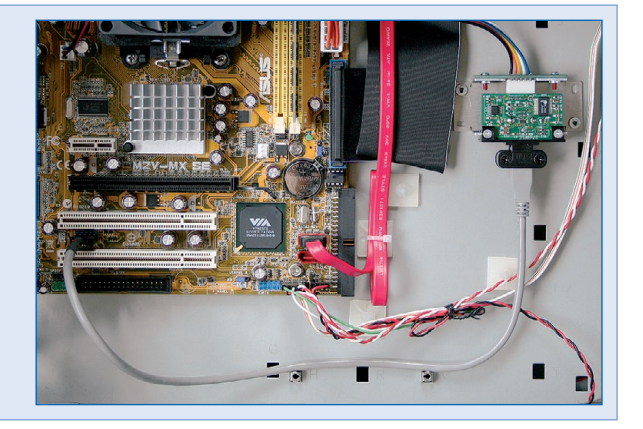

# 4

**Please compare the pin assignment of the internal USB cable to the pin assignment of your mainboard.** 

#### **WARNING:**

The pin assignments must comply!

#### **A polarity reversal may damage the USB module as well as the mainboard!**

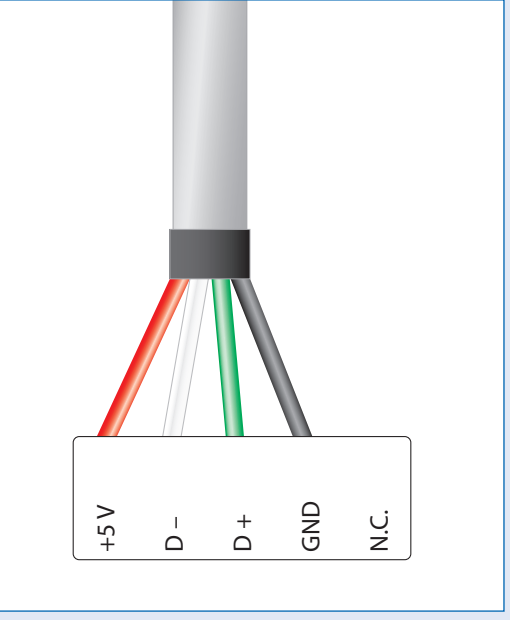

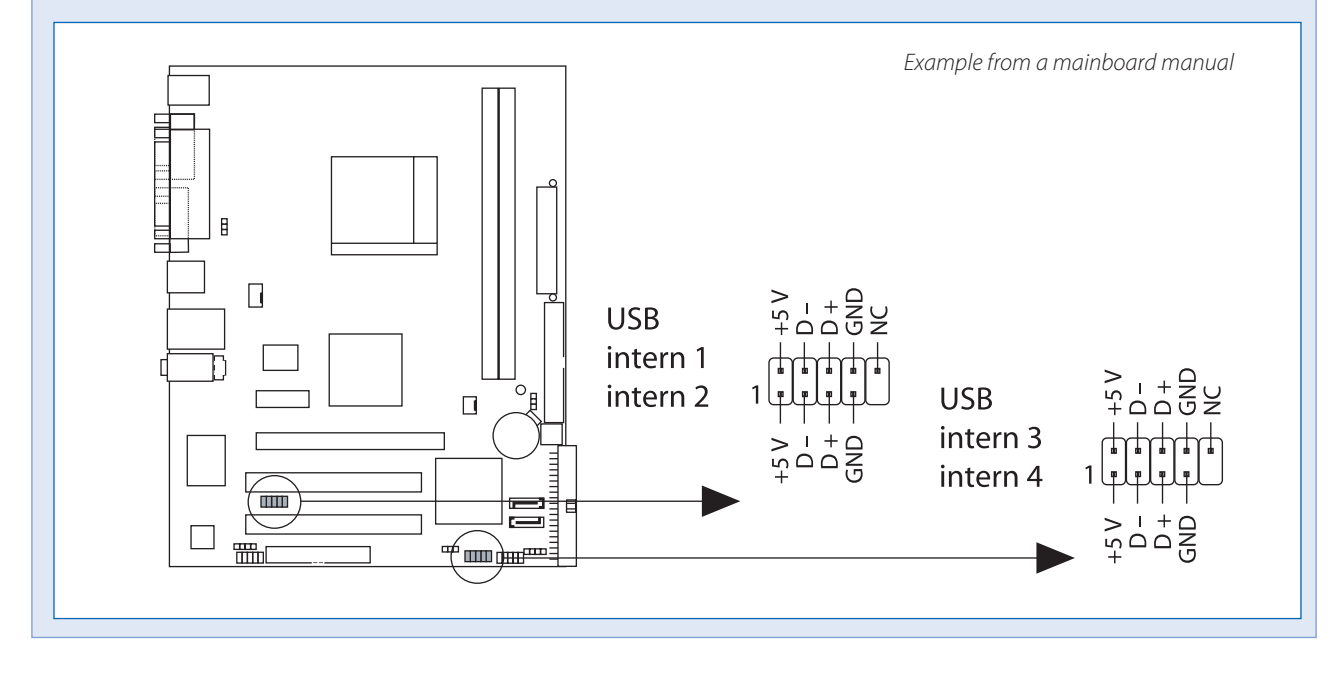

![](_page_12_Picture_1.jpeg)

#### **E ENSP3-REBOOT (Automatic Startup PC board)**

#### **THE BOARD SUPPORTS THE FOLLOWING OPERATING MODES**

The PC starts as soon as the mains voltage is applied

Switching on the PC or Windows® (reboot) if the mains voltage returns during the Windows® shutdown phase. NOTE: This is not possible via the PC BIOS setting!

#### **THE ENSP3-REBOOT INCLUDES**

Automatic Startup PC board

Cabling

Crimp connector

Spacers

#### **Installation or retrofit**

![](_page_12_Picture_12.jpeg)

![](_page_13_Picture_1.jpeg)

## 3

The following connections have to be made at the PCB:

![](_page_13_Picture_4.jpeg)

![](_page_13_Figure_5.jpeg)

4

Connect the open ends to the ATX cable harness (red/red, purple/purple, black/black).

![](_page_13_Picture_8.jpeg)

![](_page_14_Picture_1.jpeg)

#### **F Convert HNSP9-520P-USB with RS232 interface**

![](_page_14_Picture_3.jpeg)

![](_page_15_Picture_1.jpeg)

## **G Troubleshooting**

![](_page_15_Picture_130.jpeg)

![](_page_15_Picture_131.jpeg)

![](_page_15_Picture_132.jpeg)

![](_page_15_Picture_133.jpeg)

![](_page_15_Picture_134.jpeg)

![](_page_16_Picture_1.jpeg)

#### **H Scope of delivery**

Immediately after receiving your goods, check whether there is any delivery damage. Damaged packaging can be a sign of this.

![](_page_16_Picture_101.jpeg)

#### **I Optional available accessories**

BP-2425N (CYCLON-Battery pack 24 V / 2.5 Ah / 5 1/4" form) RUPS 2000-B1 (UPS Management Software, CD-ROM) ENSP3-REBOOT (Automatic Startup PC board) ENSP3-USB-INT (Holder for internal USB interface)

#### **J Disposal**

Electric and electronic devices must not be disposed with domestic waste! Please consider to each country's own regulation about recycling and disposal of used batteries at the end of their lifetime or resending to any recycling organization.

![](_page_16_Picture_9.jpeg)

#### **K Disclaimer**

We, the Bicker Elektronik GmbH, have checked the contents of this document for compliance with the hardware and software described. Nevertheless, deviations can not be ruled out, so we assume no liability for the complete agreement. The information in this publication is checked regularly, necessary corrections are included in the updated versions.

*Suggestions for improvement as well as tips and criticism are always welcome.*

![](_page_17_Picture_0.jpeg)

![](_page_17_Picture_1.jpeg)

Bicker Elektronik GmbH Ludwig-Auer-Straße 23 86609 Donauwörth·Germany Tel. +49 (0) 906 70595-0 Fax +49 (0) 906 70595-55 E-Mail [info@bicker.de](mailto:info@bicker.de) **[www.bicker.de](http://www.bicker.de)**

Subject to errors and technical modifications! Windows® is a registered trademark of the Microsoft Corp. Status as at: 25.09.2023 – Revision 1-0